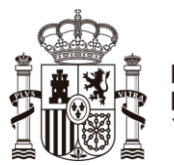

### **MINISTERIO** PARA LA TRANSICIÓN ECOLÓGICA Y EL RETO DEMOGRÁFICO

# **HOJA INFORMATIVA PARA CUMPLIMENTAR EL EXCEL DE DATOS EMBARCACIONES POR CLUBS/EMPRESAS**

### **Si soy UN CLUB o EMPRESA:**

Para poder navegar en cauces o embalses dentro del ámbito de la Confederación Hidrográfica del Júcar, O.A. tiene que presentar cumplimentado:

- 1. Un único ejemplar del [modelo de declaración responsable para la navegación recreativa](https://www.chj.es/es-es/ciudadano/modelossolicitud/Documents/Procedimientos%20relativos%20a%20los%20usos%20comunes%20especiales%20del%20DPH%20sometidos%20a%20Declaracion%20Responsable/DECLARACIÓN-RESPONSABLE-2020_RELLENABLE_NuevaMarzo.pdf) con los datos del CLUB/EMPRESA.
- 2. En la [Excel de Datos de embarcaciones,](https://www.chj.es/es-es/ciudadano/modelossolicitud/Documents/Procedimientos%20relativos%20a%20los%20usos%20comunes%20especiales%20del%20DPH%20sometidos%20a%20Declaracion%20Responsable/DatosEmbarcaciones.zip) tiene que rellenar los datos de cada una de las embarcaciones para las que presenta declaración responsable.

## **1. OBJETIVO**

La cumplimentación de este Excel, es facilitar la entrega de los datos de las embarcaciones pertenecientes a los socios integrantes de un club o para empresas poseedoras de varias embarcaciones.

Toda la información contenida en el Excel se trasladará a la base de datos de la CHJ sustituyendo de esta forma a los datos de embarcaciones aportados por cada socio/embarcación de alquiler en declaraciones responsables individualizadas. Por este motivo tiene que estar bien cumplimentada y aportando **toda** la información que se solicita sin dejar ninguna casilla de las solicitadas, sin rellenar.

## **2. PASOS A SEGUIR**

El Excel está divido en bloques con distinto color en encabezamiento.

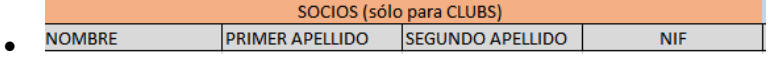

**SOCIOS** (sólo para CLUBS). Este apartado se rellena con los datos de los socios, solo un socio (propietario) por embarcación. La matrícula se da a la embarcación no al propietario (si hay 2 propietarios solamente se deben poner datos de uno de ellos).

Si es una EMPRESA, no la debe rellenar

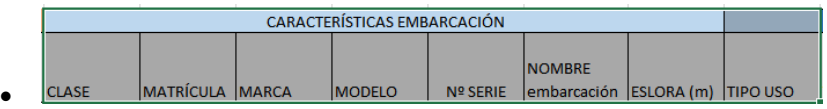

**CARACTERÍSTICAS EMBARCACIÓN.** Rellenar toda la información posible para poder identificar la embarcación.

En la celda debajo de la celda "CLASE" tiene un desplegable en el cual tiene que seleccionar remo, vela o motor

La celda debajo de "TIPO USO", tiene un desplegable en el cual tiene que seleccionar el uso que le va a dar: particular, alquiler, transporte u otros

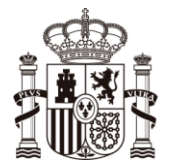

**MINISTERIO** PARA LA TRANSICIÓN ECOLÓGICA Y EL RETO DEMOGRÁFICO

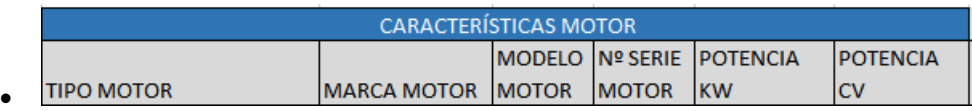

**CARACTERÍSTICAS DEL MOTOR**, este bloque será rellenado solamente si su embarcación lleva motor, pudiendo seleccionar debajo de la celda "TIPO MOTOR" entre:

En el caso de tener un solo motor, seleccionara uno de estos tres:

- o Eléctrico
- o Exp. Convencional
- o Exp. Ecológico

Si usted dispone de dos motores, seleccionará una de estas tres opciones:

- $\circ$  Exp. Convencional + Exp. Ecológico
- $\circ$  Exp. Convencional + Eléctrico
- o Exp. Ecológico + Eléctrico

Es muy **IMPORTANTE** poner correctamente el motor/motores que lleva la embarcación ya que la matrícula asignada va a depender en parte de ello.

Si ha señalado que su embarcación tiene 2 motores, las características (marca, nº serie, potencia....) que cumplimente, deben ser las del motor más contaminante, de este modo

- $\circ$  Si ha señalado Exp. Convencional + Exp. Ecológico, debe señalar las características del motor EXP.Convencional.
- $\circ$  Si ha señalado Exp. Convencional + Eléctrico, debe señalar las características del motor de exp. convencional
- o Exp. Ecológico + Eléctrico, debe señalar las características del motor exp. ecológico

Existen embalses con prohibiciones y limitaciones para la navegación con embarcaciones a motor. Puede consultar dicha información en este enlace y comprobar con qué motor puede navegar en ellos:

[listado sobre prohibiciones y limitaciones para la navegación en el ámbito de la Confederación](https://www.chj.es/es-es/ciudadano/modelossolicitud/Documents/Procedimientos%20relativos%20a%20los%20usos%20comunes%20especiales%20del%20DPH%20sometidos%20a%20Declaracion%20Responsable/ANEXO1-2019.pdf)  [Hidrográfica del Júcar](https://www.chj.es/es-es/ciudadano/modelossolicitud/Documents/Procedimientos%20relativos%20a%20los%20usos%20comunes%20especiales%20del%20DPH%20sometidos%20a%20Declaracion%20Responsable/ANEXO1-2019.pdf)

#### **ZONA DE CONFINAMIENTO**

Masas de agua/Entorno próximo dirección  $\bullet$ 

**ZONA DE CONFINAMIENTO**, a rellenar exclusivamente en caso de seleccionar masas de agua con presencia de mejillón cebra. Debe indicarnos las masas de agua donde va a dejar amarrada su embarcación o bien la dirección dónde vaya a guardar su embarcación.

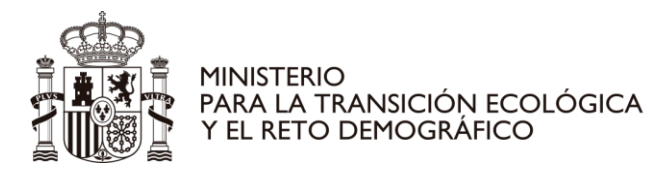

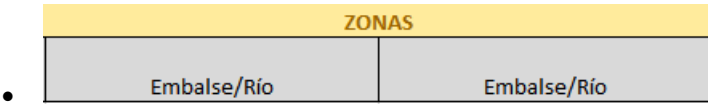

**ZONAS**, este bloque ocupa varias columnas dependiendo de la cantidad de zonas que elija para navegar, siempre teniendo en cuenta que deben pertenecer a la misma zona en relación con la presencia de mejillón cebra, es decir, puede elegir entre:

- **Zonas libre** de mejillón,
- **Zona A con presencia de mejillón cebra adulto**
- **Zonas con presencia de mejillón cebra larvario debiendo elegir entre Zona 1, 2, 3, 4, 5, 6, 7 y 8**).

En el desplegable aparecen todas las zonas disponibles para su elección. Deberá rellenar tantas columnas como lugares quiere navegar.